# **DOCTOR INSTRUCTIONS**

Thank you for purchasing the Vision Assessment Corporation Panda Polarized Variable Vectograph (P/N 1038).

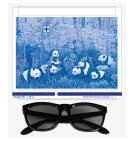

# PURPOSE

A three-dimensional picture is used to strengthen the binocularity system and provide base-in and/or base-out training.

### FAMILIARIZE YOURSELF WITH THE VECTOGRAPH

- Polarized Variable Vectograph Vision Therapy System consists of:
  - 1. 1 Guide
  - 2. 2 Vectographic Panels
    - Panel 1 (Blue Bar at Bottom)

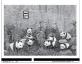

• Panel 2 (Numbers/Letters at Bottom)

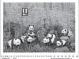

3. 1 Pair Standard Polarized Viewers

(NOT TO BE USED AS SUNGLASSES)

- 4. 2 Instruction Manuals
  - Doctor Instruction Manual
  - Patient Instruction Manual

This exercise works best if practiced daily as suggested. A Patient Instruction Manual has been included so the Vectograph Vision Therapy System can be sent home with the patient to allow for greater success through continued at-home usage and practice.

5. 1 Patient Vision Therapy Record Form with Pen

# **TESTING CONDITIONS**

- Well-lit, glare-free area
- If reflections or glare on the Vectograph can be seen, try tilting the test or choose another testing location

# **ADMINISTRATION**

1. Place the polarized viewers on the patient.

**PLEASE NOTE:** DOCTOR SHOULD ADVISE WHETHER OR NOT POLARIZED VIEWERS SHOULD BE WORN OVER PATIENT'S PRESCRIPTION GLASSES.

- 2. Hold the Vectograph approximately 16 inches (40 cm) in front of the patient.
- 3. Slide the 2 panels in the guide until the 0 appears in the opening on the blue bar at the bottom of the test.
- 4. Begin by performing a suppression check. The patient should be able to see both the L & R (Left & Right) below the +. If the patient is unable to see both letters, instruct him/her to cover the opposite eye for the side he/she cannot see. For example, if the patient cannot see the R (Right), have him/her cover his/her left eye. Have the patient focus with the one eye until he/she is able to see the letter that was not previously seen when viewing the Vectograph binocularly. Then again have the patient view the Vectograph binocularly to ensure that now he/she can see both the L & R. Once both the L & R can be seen, the patient is ready to use the Vectograph.
- 5. Each of the pandas are arranged at different levels of depth with varying seconds of arc. Ask the patient to point to/identify each panda and indicate which animals seem to be floating away from them (BELOW the Vectograph), towards them (ABOVE the Vectograph) or if the animal appears EVEN with the Vectograph. Ask the patient to indicate which pandas appear closer and which appear further away.
- 6. Refer to the "Answer Key" section of this manual for the seconds of arc and direction of float for each panda.
- 7. Next, while slowly slide the panels apart ask the patient to try to maintain a single image while repeating Step 5.
- 8. Have the patient notify you when the images double or when he/she is no longer able to fuse the Panda images. (This is the Breaking Point.)
- 9. Note the number/letter in the space on the blue bar at the bottom of the Vectograph. Refer to "Scoring" section of this manual.
- 10. Next, as you slowly slide the panels back together, ask the patient to notify you when he/she can see the pandas as a single clear images again. (This is the Recovery Point.)
- 11. Note the number/letter in the in the space on the blue bar at the bottom of the Vectograph. Refer to "Scoring" section of this manual.
- 12. Repeat steps 7 11 until patient can achieve the doctor's recommended goal.
- 13. Follow any variation on these exercises as recommended by the doctor.

# **SCORING**

- Each letter A-P on the bottom blue bar represents one diopter (Base-In) (Divergence / Relaxing).
- Each number 1-10 on the bottom blue bar represents one diopter. (Base-Out) (Convergence / Crossing).
- Each number 10-24 represents two diopters. (Base-Out) (Convergence / Crossing).
- 40 diopter range of separation available.
- Refer to the Patient Vision Therapy Record Form.
- Record the date.
- Above the diagonal line in the row labeled "Relaxing" record the Breaking Point for the highest letter on the blue bar that the patient is able to achieve.
- In the same box, below the diagonal line, record the Recovery Point for the highest letter from the blue bar at which the patient is able to fuse the images as a single clear image again.
- Repeat the previous 2 steps for the row labeled "Crossing" for recording the Breaking Point and Recovery Point for the highest numbers that the patient can reach on the blue bar at the bottom of the Vectograph.

#### ANSWER KEY

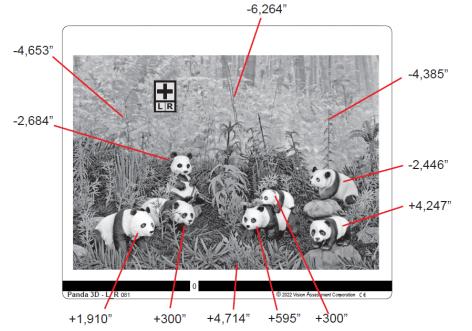

Image Orientation and Stereopsis Levels in Seconds of Arc (Clockwise Left to Right):

The higher the seconds of arc, the greater the float ABOVE the Vectograph The more negative the seconds of arc, the further the float BELOW the Vectograph

Left Middle Panda: ABOVE: 300" Left Front Panda: ABOVE: 1,910" Left Back Panda: BELOW: -2,684" Left Background: BELOW: -4,653" Middle Background: BELOW: -6,264" Right Background: BELOW: -4,385" Right Back Panda: BELOW: -2,446" Right Front Panda: ABOVE: 4,247" Right Middle Panda: ABOVE: 595" Right Baby Panda: ABOVE: 300" Front Grasses: ABOVE: 4,714"

#### **CARE/HANDLING & STORAGE**

- Clean vectographic panels and guide with a soft, damp, lint-free cloth. Dampen cloth using glass cleaner or mild detergent/water.
- CAUTION: DO NOT IMMERSE THE VECTOGRAPHIC PANELS IN WATER. DO NOT SPRAY CLEANER DIRECTLY ONTO PANELS.
- The store vectograph in a dry place away from direct sunlight.
- Clean polarized viewers using lens cleaner and soft, lint-free cloth.
- If panels are removed from guide during cleaning, replace the panels in the guide placing the panel with the blue bar on top of the panel with the numbers/letters. and ensuring that the plastic portion of the guide is behind the panels.

#### WARRANTY

• 1-year manufacturer warranty from date of purchase

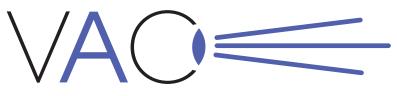

Vision Assessment Corporation ™

# Panda

# **Polarized Variable Vectograph**

P/N 1038 DOCTOR INSTRUCTIONS

Vision Assessment Corporation 5400 Newport Drive, Suite 3 Rolling Meadows, Illinois 60008 USA Phone: 1 847 239 5889 Email: sales @VisionAssessment.com Web: www.VisionAssessment.com

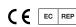